## **NeuroShell Trader**

The Wilson Relative Price Channels described by Leon Wilson can be easily implemented in the NeuroShell Trader by combining a few of the NeuroShell Trader's over 800 indicators. To implement each different channel, select '**New Indicator …**' from the '**Insert**' menu and use the Indicator Wizard to create the following indicator:

Subtract ( Close, Divide ( Multiply2 ( Close, ExpAvg ( Subtract ( RSI ( Close, 34 ), *VALUE* ), 1 ) ), 100 ) )

Note that *VALUE* is set to 70 for the Over Bought Channel, 30 for the Over Sold Channel, 55 for the Neutral Upper Channel, and 45 for the Neutral Lower Channel. The default RSI periods of 34 and the default Exponential Average Periods of 1 may also be changed as desired.

> Marge Sherald, Ward Systems Group, Inc 301 662 7950, E-mail sales@wardsystems.com http://www.neuroshell.com

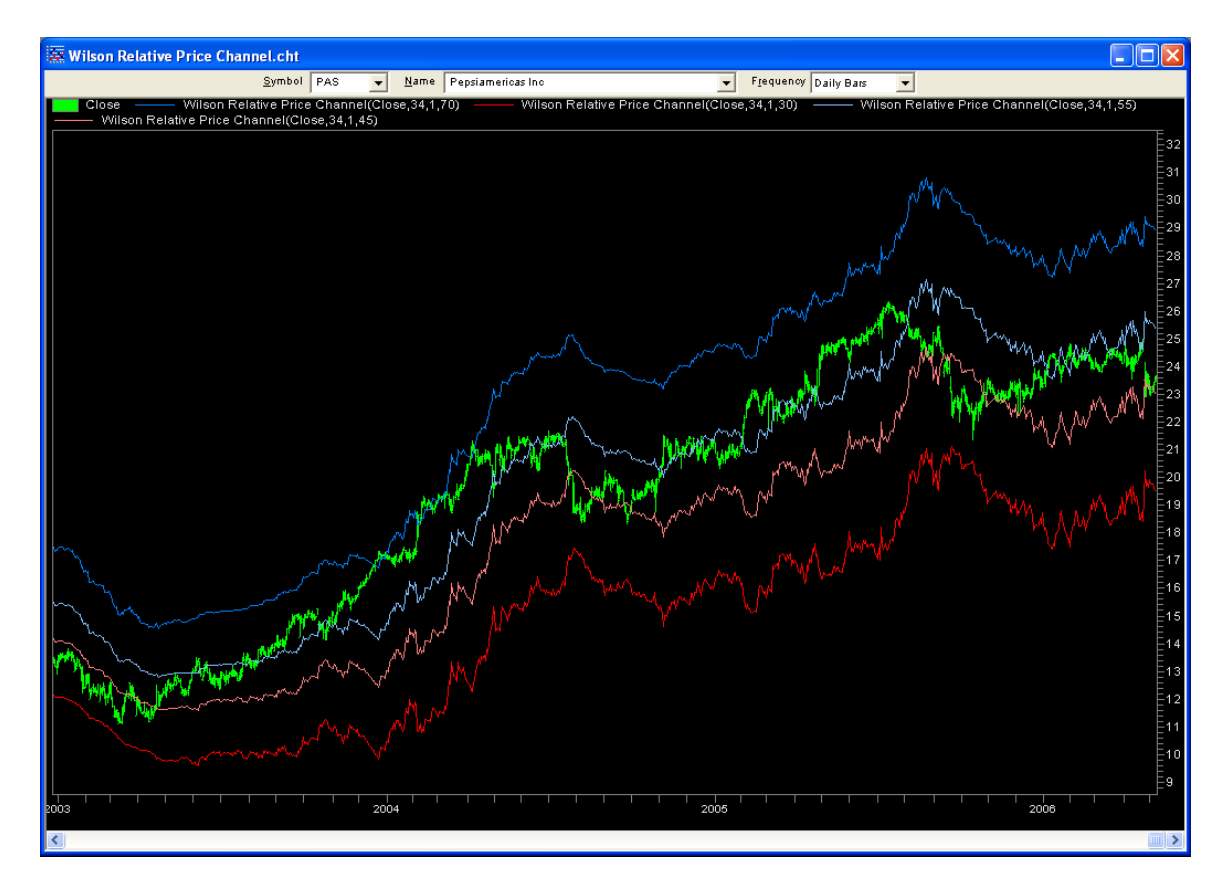

Figure A: NeuroShell Trader Wilson Relative Price Channels Chart